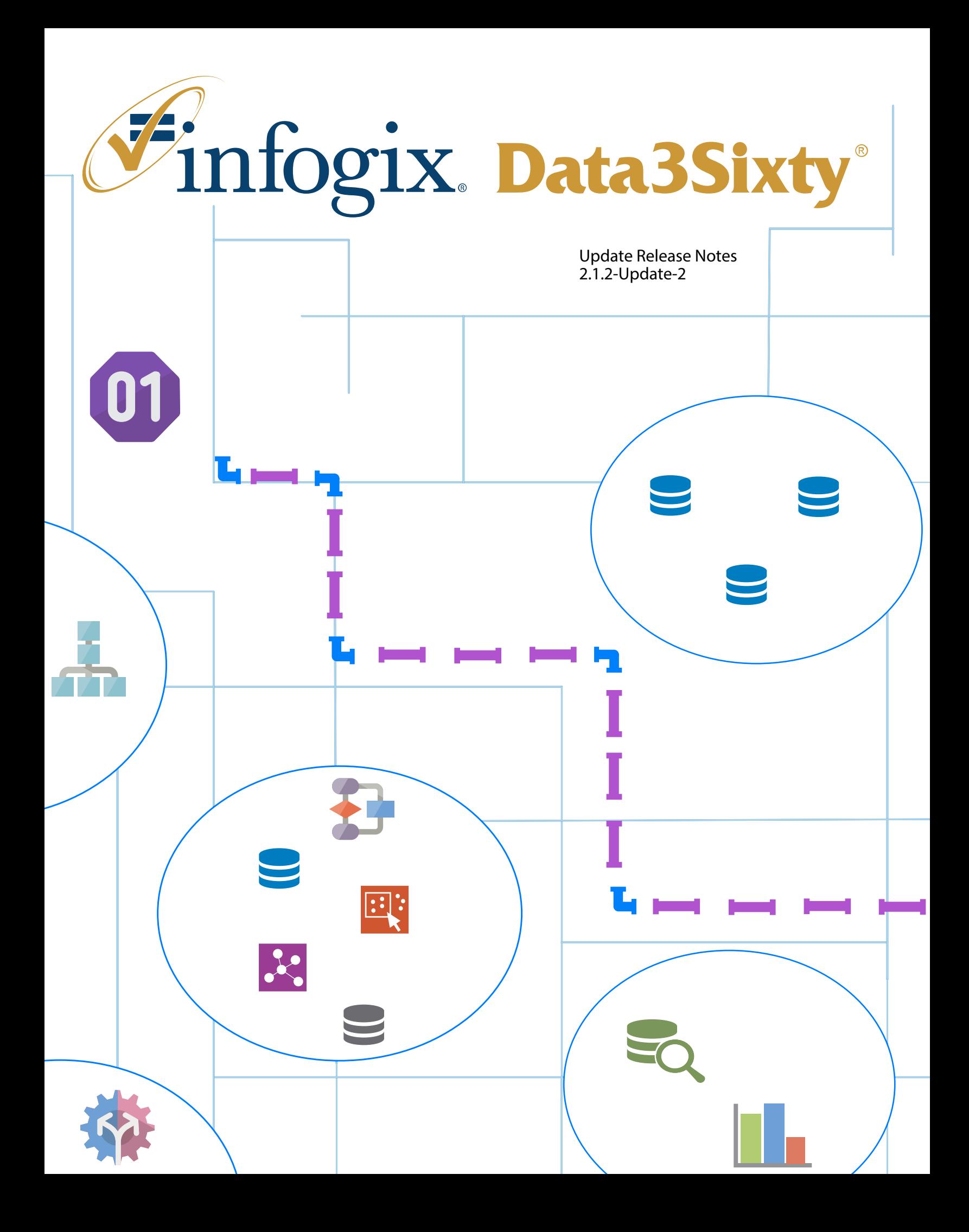

Infogix, the Infogix checkmark logo, Infogix Assure, Infogix Insight, ACR, ACR/Detail, ACR/Summary, ACR/ Workbench, ACR/Connector, ACR/Instream, ACR/File, Infogix ER, Infogix DTM, Infogix Perceive, Infogix Nexix, Infogix Data3Sixty, Infogix Sagacity, the Infogix ART logo, DataMind, ClickMind, HealthMind, RevMind, RouteMind, TrafficMind, Information Integrity, Turning Reform into Revenue, and Information With Confidence are registered trademarks of Infogix, Inc.

Infogix Controls and The Information Integrity Experts are trademarks of Infogix, Inc.

п

Any other trademarks or registered trademarks are the property of their respective owners.

Copyright 2018 Infogix, Inc. All rights reserved.

Confidential—Limited distribution to authorized persons only, pursuant to the terms of Infogix, Inc. (FKA Unitech Systems, Inc.) license agreement. This document is protected as an unpublished work and constitutes a trade secret of Infogix, Inc.

This document and the information contained herein are the property of Infogix, Inc. Reproduction or use in whole or in part of this document and the information contained herein by anyone without prior written consent of Infogix, Inc. is prohibited.

Publication Date 6/12/2018

#### **Chapter 1 [Fix Pack Overview](#page-4-1)**

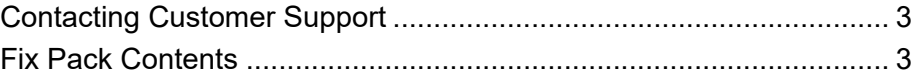

#### **[Chapter 2 Description of Issues Fixed and](#page-6-0)  Enhancements**

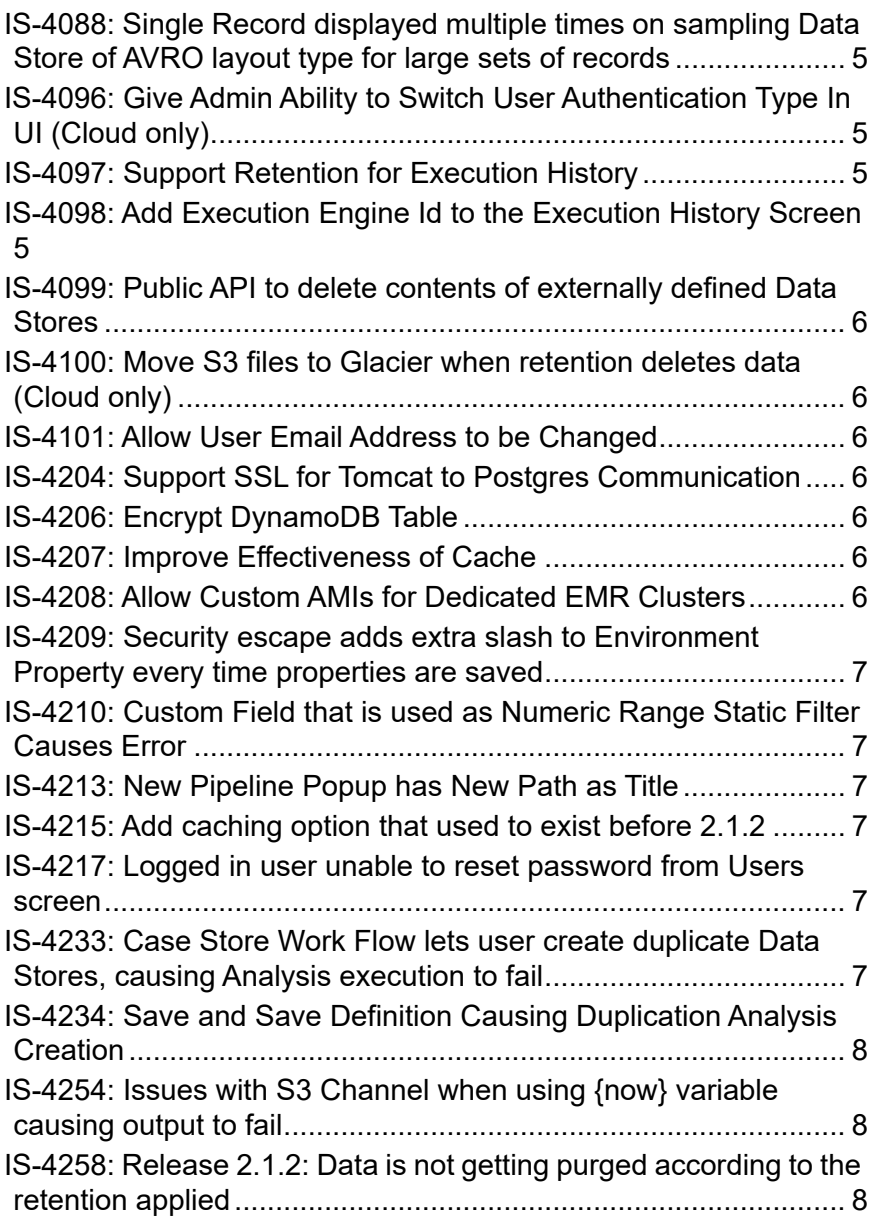

 $\mathcal{L}_{\mathcal{A}}$ 

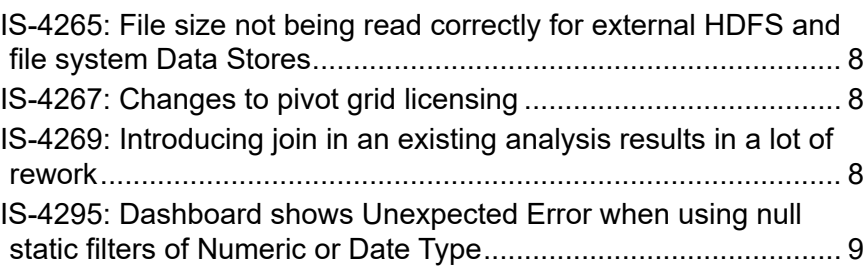

### **[Chapter 3 Fix Pack Installation: Enterprise Only](#page-11-0)**

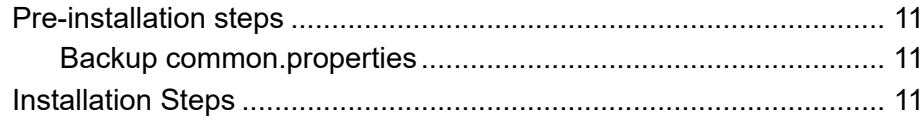

 $\mathcal{L}_{\mathcal{A}}$ 

#### *Contacting Customer Support*

# **1**

# <span id="page-4-1"></span><span id="page-4-0"></span>**Fix Pack Overview**

This document is intended for Infogix Data3Sixty 2.1.2 customers who are receiving the 2.1.2-Update-2. The document describes the fixes included in the update.

On the cloud version of Infogix Data3Sixty, this update will bring customers to Build 201806111438. On the enterprise version of Infogix Data3Sixty, the 2.1.2-Update-2 should be applied to Base Build 201804271007 and sagacity\_IS-2.1.2-201804271007-1 fixpack.

## <span id="page-4-2"></span>**Contacting Customer Support**

If you need assistance installing the fix pack or have questions about what it includes, contact Infogix® Customer Support.

Support Phone: +1.630.505.1890 Support Email: support@infogix.com Support Website: http://support.infogix.com Fax Number: +1.630.505.1883 Visit our Website: www.infogix.com

### <span id="page-4-3"></span>**Fix Pack Contents**

Installation of this fix pack addresses the following issues and enhancements, the details of which are outlined below.

- $\blacksquare$  IS-4088
- IS-4096 (Cloud only)
- $\blacksquare$  IS-4097
- $\blacksquare$  IS-4098
- $\blacksquare$  IS-4099
- IS-4100 (Cloud only)
- $\blacksquare$  IS-4101
- $\blacksquare$  IS-4204

**Infogix Guide 3**

#### **1 Fix Pack Overview**

#### *Fix Pack Contents*

- $IS-4206$
- $\blacksquare$  IS-4207
- $IS-4208$
- $\blacksquare$  IS-4209
- $\blacksquare$  IS-4210
- $IS-4213$
- $IS-4215$
- $\blacksquare$  IS-4217
- $\blacksquare$  IS-4233
- $\blacksquare$  IS-4234
- $\blacksquare$  IS-4254
- $IS-4258$
- $IS-4265$
- $\blacksquare$  IS-4267
- $\blacksquare$  IS-4269
- $\blacksquare$  IS-4295

# **2**

# <span id="page-6-0"></span>**Description of Issues Fixed and Enhancements**

The application of this update addresses the following issues.

#### <span id="page-6-1"></span>**IS-4088: Single Record displayed multiple times on sampling Data Store of AVRO layout type for large sets of records**

During testing, it was discovered that Data Stores of the AVRO layout type would incorrectly display their contents during Analysis sampling, by showing one record multiple times instead of each actual record. This issue has been fixed.

#### <span id="page-6-2"></span>**IS-4096: Give Admin Ability to Switch User Authentication Type In UI (Cloud only)**

This enhancement has improved the system administrator's ability to define and change a user's authentication type, via the Infogix Data3Sixty UI. Previously, this could only be done through the application's database.

#### <span id="page-6-3"></span>**IS-4097: Support Retention for Execution History**

This enhancement allows the user to set up Data Retention for the application's Execution History. This has been added because the application did not previously have a mechanism to purge Execution History, which was causing its database to run out of space.

#### <span id="page-6-4"></span>**IS-4098: Add Execution Engine Id to the Execution History Screen**

A new field, Execution Engine Id, has been added to the Execution History screen. Like other fields, this field is copyable, to facilitate search in applications outside of Infogix Data3Sixty.

#### <span id="page-7-0"></span>**IS-4099: Public API to delete contents of externally defined Data Stores**

To aid integration with Dataverse, a new API that allows the contents of a Data Store to be deleted has been added to the product. This API currently only works for externally defined Data Stores.

#### <span id="page-7-1"></span>**IS-4100: Move S3 files to Glacier when retention deletes data (Cloud only)**

A new option has been added to the Environments screen, which, when enabled, will move the files of an S3 based Data Store to Glacier instead of simply deleting them during retention. This enhancement only applies to the Cloud version of Infogix Data3Sixty, where Amazon S3 is used.

#### <span id="page-7-2"></span>**IS-4101: Allow User Email Address to be Changed**

This enhancement allows an Infogix Data3Sixty administrator to change a user's email address, from within the Users screen.

#### <span id="page-7-3"></span>**IS-4204: Support SSL for Tomcat to Postgres Communication**

This enhancement adds SSL support for a JDBC connection from Tomcat to Postgres, to the Cloud version of the product. The Enterprise version of the product already supports this functionality.

#### <span id="page-7-4"></span>**IS-4206: Encrypt DynamoDB Table**

This enhancement enables encryption when a DynamoDB Table is created. As part of this enhancement, AWS SDK was upgraded.

#### <span id="page-7-5"></span>**IS-4207: Improve Effectiveness of Cache**

This enhancement improves effectiveness of the cache by reducing unnecessary evictions.

#### <span id="page-7-6"></span>**IS-4208: Allow Custom AMIs for Dedicated EMR Clusters**

This enhancement allows a custom AMI to be specified for dedicated EMR clusters. This allows customers who are running the cloud stack in their AWS accounts to use AMIs that have been hardened.

#### <span id="page-8-0"></span>**IS-4209: Security escape adds extra slash to Environment Property every time properties are saved**

During user acceptance testing, it was discovered that when saving an Environment Property, existing properties had a security escape character (slash) added to them, which modified the property value in an undesirable way. This issue has been fixed.

#### <span id="page-8-1"></span>**IS-4210: Custom Field that is used as Numeric Range Static Filter Causes Error**

During user acceptance testing, it was discovered that numeric range dashlet filters did not save properly, and that this was preventing users from editing Dashboards. This issue has been fixed.

#### <span id="page-8-2"></span>**IS-4213: New Pipeline Popup has New Path as Title**

During testing, it was discovered that when clicking New Pipeline upon saving a Dashboard, the popup title was "Path Name", when it should have been "Pipeline Name". This issue has been fixed.

#### <span id="page-8-3"></span>**IS-4215: Add caching option that used to exist before 2.1.2**

Prior to 2.1.2, when an analysis specified "Cache output of nodes", the output of all nodes was cached. In 2.1.2, this option caches the output of only resource intensive nodes. This enhancement reverts the behavior of "Cache output nodes" to what it was prior to 2.1.2 and adds a new option for caching the output of resource intensive nodes.

#### <span id="page-8-4"></span>**IS-4217: Logged in user unable to reset password from Users screen**

During testing, it was discovered that the Reset password functionality found on the Admin > Users screen did not work properly when a user tried to use it to reset their own password. This issue has been fixed.

#### <span id="page-8-5"></span>**IS-4233: Case Store Work Flow lets user create duplicate Data Stores, causing Analysis execution to fail**

During user acceptance testing, it was discovered that the Case Store Work Flow functionality allowed users to add the same Data Store to a single Work Flow multiple times, which could lead to Analysis execution errors. This issue has been fixed, and users are now only able to add a Data Store to a Work Flow once.

#### <span id="page-9-0"></span>**IS-4234: Save and Save Definition Causing Duplication Analysis Creation**

During testing, it was discovered that a user could unintentionally save a duplicate of their Analysis by using the Save Definition and then the Save functionality. This issue has been fixed.

#### <span id="page-9-1"></span>**IS-4254: Issues with S3 Channel when using {now} variable causing output to fail**

During user acceptance testing, it was discovered that the formatting for the variables *now*, *refStartTime*, and *refEndTime*, which contained / characters, did not work properly in S3 because S3 treated the / characters as folder separators. To fix this issue, formatting for these variables has been changed from: yyyy/MM/dd HH:mm:ss.SSS to yyyy-MMdd\_HH-mm-ss\_SSS.

#### <span id="page-9-2"></span>**IS-4258: Release 2.1.2: Data is not getting purged according to the retention applied**

During testing it was discovered that data was not always getting purged from the system according to Data Retention settings. This issue has been fixed.

#### <span id="page-9-3"></span>**IS-4265: File size not being read correctly for external HDFS and file system Data Stores**

During testing, it was discovered that the file size was not read correctly for external HDFS and file system data stores. As a result, the system was not setting minimum partitions to a higher number of larger files. This issue has been fixed.

#### <span id="page-9-4"></span>**IS-4267: Changes to pivot grid licensing**

With this release, the Flexmonster Pivot Grid library has been licensed. As such, code changes have been made to support a new licensing mechanism.

#### <span id="page-9-5"></span>**IS-4269: Introducing join in an existing analysis results in a lot of rework**

Previously, when a Join node was introduced in an existing Analysis, the output fields of the Join were treated as new derived fields and, as a result, downstream nodes would not recognize them as the original field. During user acceptance testing, it was discovered that this could lead to a lot of rework because of errors in downstream nodes.

With this release enhancements have been made to address this issue. Specifically, the Join node will no longer treat an output field as a derived field unless its alias is changed from the default. When the alias is changed from the default for the first time, a warning message it displayed.

#### <span id="page-10-0"></span>**IS-4295: Dashboard shows Unexpected Error when using null static filters of Numeric or Date Type**

During testing, it was discovered that using a static Dashboard filter with a null numeric or date value would cause an Unexpected Error to be displayed when viewing the Dashboard, even though data should be shown. This issue has been fixed.

*Pre-installation steps*

# **3**

# <span id="page-11-0"></span>**Fix Pack Installation: Enterprise Only**

### <span id="page-11-1"></span>**Pre-installation steps**

#### <span id="page-11-2"></span>**Backup common.properties**

**1.** Prior to applying the patch, backup common.properties, located at: /opt/infogix/ sagacity-2.1/etc

Copy common.properties to the following location: /opt/infogix/sagacity-2.1/ etc

## <span id="page-11-3"></span>**Installation Steps**

To install this Fix Pack on the Enterprise Edition\* of Infogix Data3Sixty, perform the following steps.

- **1.** Download the Fix Pack into the */tmp* folder
- **2.** Give execute permission to the downloaded Fix Pack, for example:

chmod 777 sagacity FP 201803131310.sh

**3.** Extract the downloaded Fix Pack, simply by running its name as a command. For example:

./sagacity\_FP\_201803131310.sh

Extracting a Fix Pack for the first time will create a directory at *opt/infogix/sagacity/ maintenance.*

**4.** Execute the apply-patch command from within *opt/infogix/sagacity/ maintenance/<patchName>/bin*

To verify the Fix Pack has been applied, use *Help->About* in the Infogix Data3Sixty UI. The product's *Updates* information should be updated.

#### *Installation Steps*

\*Note: Fix packs are pushed to the Cloud Version of Infogix Data3Sixty automatically, so these steps should be ignored.